# **Betriebsstelle Ablaufberg**

# **Regeln eines Ablaufbergs (Fahrdienstleiter)**

Mit den Optionen in diesem Dialog können Sie die für einen Ablaufberg gültigen Regeln bearbeiten. Eine Kurzbeschreibung jeder Regel wird im Dialog angezeigt, wenn eine Regel ausgewählt wurde. Sollte der Bereich für die vollständige Anzeige dieser Beschreibung zu klein sein, so kann man ihn dadurch vergrößern, dass man den oberen Rand dieses Bereichs mit der Maus nach oben verschiebt.

Sollten Sie sich über die Bedeutung einer Regel nicht im Klaren sein, so lassen Sie deren Einstellung unverändert.

# **Aufrücken:**

Diese Rubrik enthält Einstellungen für das Aufrücken auf dem Ablaufberg.

#### **Start mit Aufrücken:**

Beim Start wird zunächst ein Aufrücken ausgeführt.

Wenn diese Option gesetzt ist, wird davon ausgegangen, dass einfahrende Züge mit ihrer Spitze an dem Punkt stehenbleiben, an dem Fahrzeuge voneinander getrennt werden (Trennstelle), also z.B. mit der Spitze direkt über einem Entkupplungsgleis. Um die ersten Fahrzeuge abzutrennen, muss der Zug also zunächst noch soweit aufrücken, dass sich die Lücke zwischen den zu trennenden Fahrzeugen an der Trennstelle befindet.

Wenn diese Option nicht gesetzt ist, wird davon ausgegangen, dass einfahrende Züge so stehenbleiben, dass Fahrzeuge ohne vorheriges Aufrücken abgetrennt werden können, also z.B. mit der Lücke hinter dem ersten Fahrzeug über einem Entkupplungsgleis.

#### **Geschwindigkeit beim Aufrücken:**

Geben Sie die Geschwindigkeit für das Aufrücken an. Der Wert wird als Vielfaches der Kriechgeschwindigkeit in Prozent interpretiert. 200 bezeichnet z.B. doppelte Kriechgeschwindigkeit (200%). Mit höheren Geschwindigkeiten kann das Aufrücken beschleunigt werden. Beachten Sie aber auch, dass die Genauigkeit des Anhaltens beim Aufrücken mit höheren Geschwindigkeiten sinkt.

#### **Fahrzeuge:**

Geben Sie die maximale Anzahl von Fahrzeugen an, die auf einmal abgetrennt werden. Bei Angabe von 0 wählt die Software die maximale Anzahl der abzutrennenden Fahrzeuge selber aus.

#### **Sofortiges Aufrücken:**

Mit dieser Option wird das sofortige Aufrücken nach einer Trennung aktiviert (Wert ungleich 0) oder deaktiviert (Wert gleich 0). Wenn das sofortige Aufrücken aktiviert ist, rücken Fahrzeuge nach dem Trennen sofort weiter auf, auch wenn der nachfolgende Fahrweg für weitere abrollende Wagen noch nicht frei ist.

Wenn die Option Trennung bei Markierung (siehe unten) eingeschaltet ist, rückt der Zug in dieser Situation soweit vor, bis wieder eine Haltemarkierung im Einfahrtsblock eingeschaltet wird. Bei dieser Einstellung wird das sofortige Aufrücken dadurch aktiviert, dass bei der Option Sofortiges Aufrücken ein beliebiger, von 0 verschiedener Wert eingetragen wird.

Wenn die Option Trennung bei Markierung nicht eingeschaltet ist, rückt der Zug nach dem Abtrennen immer um die Länge der als nächstes abzutrennenden Fahrzeuge vor, maximal aber soweit, wie in der Option Sofortiges Aufrücken angegeben ist. Diese Option ist also sinnvoll, wenn der hinter der Trennstelle befindliche Platz im Einfahrtsblock nicht ausreicht, um alle abzutrennenden Fahrzeuge aufzunehmen.

#### **Trennung bei Markierung:**

Die geschobenen Wagen werden bei Erreichen der Haltemarkierung im Einfahrtsblock abgetrennt.

Wenn diese Option eingeschaltet ist, geht die Software davon aus, dass das Erreichen der Position zum Abtrennen von Wagen immer dann erreicht ist, wenn eine Haltemarkierung im Einfahrtsblock des Ablaufberges eingeschaltet wird.

Wenn diese Option nicht eingeschaltet ist, rückt die Software den Zug nach dem Abtrennen immer um die Länge der als nächstes abzutrennenden Fahrzeuge auf.

#### **Automatische Trennung nach dem Aufrücken:**

Nach Beendigung des Aufrückens erfolgt automatisch die Abtrennung und das Abrollen von Wagen. Wenn diese Option nicht eingeschaltet ist, bleibt der Zug nach dem Aufrücken stehen. Das Abtrennen von Fahrzeugen muss dann vom Anwender selber (z.B. mit einer Operation) veranlasst werden. Dies ist nützlich, wenn der Ablaufberg überwiegend manuell bedient wird.

#### **Automatische Trennung nach Halt:**

Diese Option ist nützlich, wenn die Züge auf dem Ablaufberg vom Anwender selber gefahren werden. Wird der Zug während des Aufrückens angehalten, so wird das Aufrücken beendet und Wagen automatisch abgetrennt. Die Abtrennung kann also vom Anwender einfach und ohne weitere notwendige Handgriffe dadurch veranlasst werden, dass er den Zug beim Aufrücken an der richtigen Stelle anhält.

#### **Aufrücken nach Trennung:**

Nach dem Abtrennen von Wagen soll aufgerückt werden.

Wenn diese Option eingeschaltet wird, wird der nächste Aufrückvorgang automatisch nach dem Abtrennen von Fahrzeugen gestartet. Ist diese Option ausgeschaltet, muss nach jedem Abtrennen ein weiterer Aufrückvorgang vom Anwender selber (z.B. mit einer Operation) veranlasst werden. Dies ist nützlich, wenn der Ablaufberg überwiegend manuell bedient wird.

#### **Pause:**

Geben Sie die Pause (in Sekunden) zwischen dem Abtrennen von Wagen und dem nächsten Aufrückvorgang an. Diese Option wird benötigt, wenn der Zug zum Entkuppeln der Fahrzeuge einen Moment stillstehen muss.

### **Abrollen:**

Diese Rubrik enthält Einstellungen für das Abrollen von Fahrzeugen auf dem Ablaufberg.

#### **Weißes Signal:**

Markieren Sie die Option, wenn die Ausfahrtserlaubnis für abrollende Fahrzeuge mit einem intern berechneten weißen Signal anstatt einem grünen bzw. gelben Signal angezeigt werden soll.

#### **Freigeben nach Zeit:**

Verwenden Sie diese Option, wenn die Fahrtstrecke der abrollenden Wagen nach einer vorgegebenen Zeit freigegeben werden soll. Diese Option ist nützlich, wenn es im Zielblock der abrollenden Wagen keine Melder bzw. Markierungen gibt, die melden können, dass die abrollenden Fahrzeuge ihre Zielposition erreicht haben. Da Wagen nicht eingemessen werden können, sind auch keine Weg-Zeitberechnungen möglich. Die hier angegebene Zeitspanne dient als Ersatz. Nach Ablauf der Zeit geht das Programm davon aus, dass die abrollenden Fahrzeuge ihre Zielposition erreicht haben und die von ihnen genutzte Fahrtstrecke freigegeben werden kann.

Bei Angabe von 0 geht das Programm davon aus, dass das Erreichen der Zielposition für die abrollenden Wagen durch eine Haltemarkierung im Ausfahrtsblock des Ablaufberges gemeldet wird.

#### **Geschwindigkeit beim Abrollen:**

Geben Sie hier die angenommene Geschwindigkeit für abrollende Wagen an. Da Wagen über keinen eigenen Antrieb verfügen und auch nicht eingemessen werden, ist grundsätzlich nicht bekannt, mit welcher Geschwindigkeit sie auf dem Ablaufberg abrollen. Mit dieser Option können Sie eine geschätzte Geschwindigkeit angeben. Dieser Wert hat für die Steuerung keine Bedeutung. Er wird aber verwendet, um für abrollende Wagen eine mehr oder weniger realistische Geschwindigkeit am Bildschim anzeigen zu können.

#### **Alle Regeln auf Standard zurücksetzen:**

Setzt sämtliche angezeigten Optionen auf ihre Standardwerte zurück.

#### **Auf alle anwenden:**

Wendet die gerade ausgewählte Regel auf alle Ablaufberge an.

# **Anmerkung:**

Durch Betätigen der Tastaturkombinationen STRG+C (Kopieren) oder STRC+X (Ausschneiden) können die aktuellen Regeln in die Zwischenablage kopiert werden. Die Regeln können dann an anderen Stellen durch Betätigung von STRG+V (Einfügen) wieder eingefügt werden.

Werden die Regeln von mehreren Ablaufbergen im Dialog Mehrfachänderung bearbeitet, so erscheinen Checkboxen am Anfang im unbestimmten Zustand, Textfelder sind leer. Wenn Sie die gegenwärigen Einstellungen der entsprechenden Regel bei allen bearbeiteten Objekten unverändert lassen wollen, so belassen Sie diese Optionen in diesem Zustand.

Bei den meisten Regeln kann auch eine Formel anstatt eines festen Wertes angegeben werden.

# **Video**

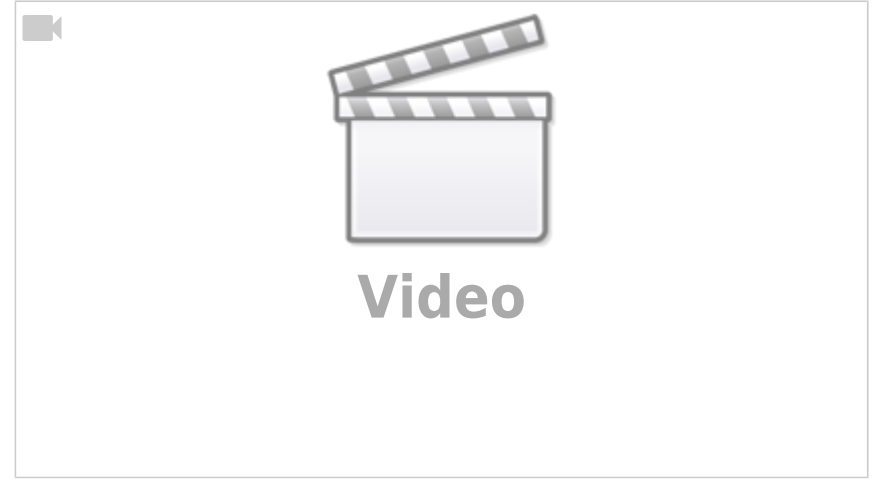

[TrainController,](https://modellbahn-doku.de/tag/traincontroller?do=showtag&tag=TrainController) [Betriebsstellen](https://modellbahn-doku.de/tag/betriebsstellen?do=showtag&tag=Betriebsstellen), [Ablaufberg](https://modellbahn-doku.de/tag/ablaufberg?do=showtag&tag=Ablaufberg)

From: <https://modellbahn-doku.de/>- **Dokumentation und Wiki der Modellbahn-Anlage.de**

Permanent link: **<https://modellbahn-doku.de/tc/betriebsstellen/ablaufberg>**

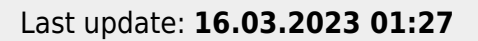

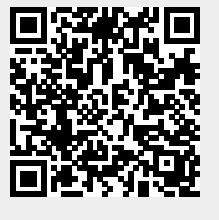